## **UPDATE YOUR DETAILS**

- 1. Log into our website
- 2. Select your name in the right-top corner and go to 'My account'

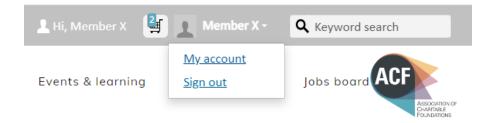

3. To add/edit personal details, click on the pencil icon next to your name.

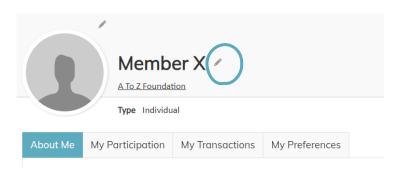

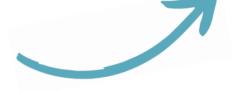

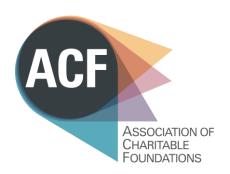

| Prefix                        | First name | Middle    | Last name | Suffix |   |
|-------------------------------|------------|-----------|-----------|--------|---|
| ~                             | Member     |           | Х         |        | ~ |
| Designation                   |            | Title     |           |        |   |
| Add or select desig           | nations    |           |           |        |   |
| Informal name                 |            | Full name |           |        |   |
|                               |            | Member X  |           |        |   |
| Primary organis               | ation      |           |           |        |   |
| Fillially Organis             |            |           |           |        |   |
| A To Z Foun                   |            |           |           |        |   |
| A To Z Foun                   |            |           |           |        |   |
| A To Z Foun                   | play name  |           |           |        |   |
| A To Z Foun  Organisation dis | play name  |           |           |        |   |

Add/edit your job title in the 'title' box

You can also update your communications preferences by clicking on 'My Preferences' tab.